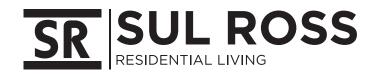

Welcome to Apogee ResNet! Create an account to get your devices on Campus WiFi

Create Account

Sign In

APOGEE

Mobile: Scan QR Code to download the app and register.

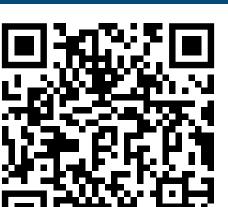

Open the camera app on your phone and focus your camera on

PC and Mac: Connect to "MyResNet Start Here" from your available wireless networks. Open a browser.

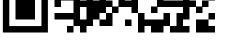

this QR code.

sulross.apogee.us

Support is available 24/7! Call, chat, or email directly from your account.

## CALL: 855-813-7027 TEXT: "ResNet" to 202-980-7135

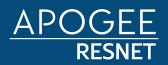